## **Toolbox**

T

## **Wie kann man von einem Teil den Toolboxflag entfernen**

SOLIDWORKS Toolboxteile bekommen automatisch ein sogenanntes Toolboxflag

Das ist zum einen eine Kennung im Featurebaum und darüber hinaus eine interne Kennung für verschiedene Funktionen wie z.Bsp:

- Suche nach TB Teilen
- TB Teile werden im Schnitt nicht schraffiert

Über dieses Tool können Sie einem Bauteil den TB-Flag wegnehmen oder auch hinzufügen

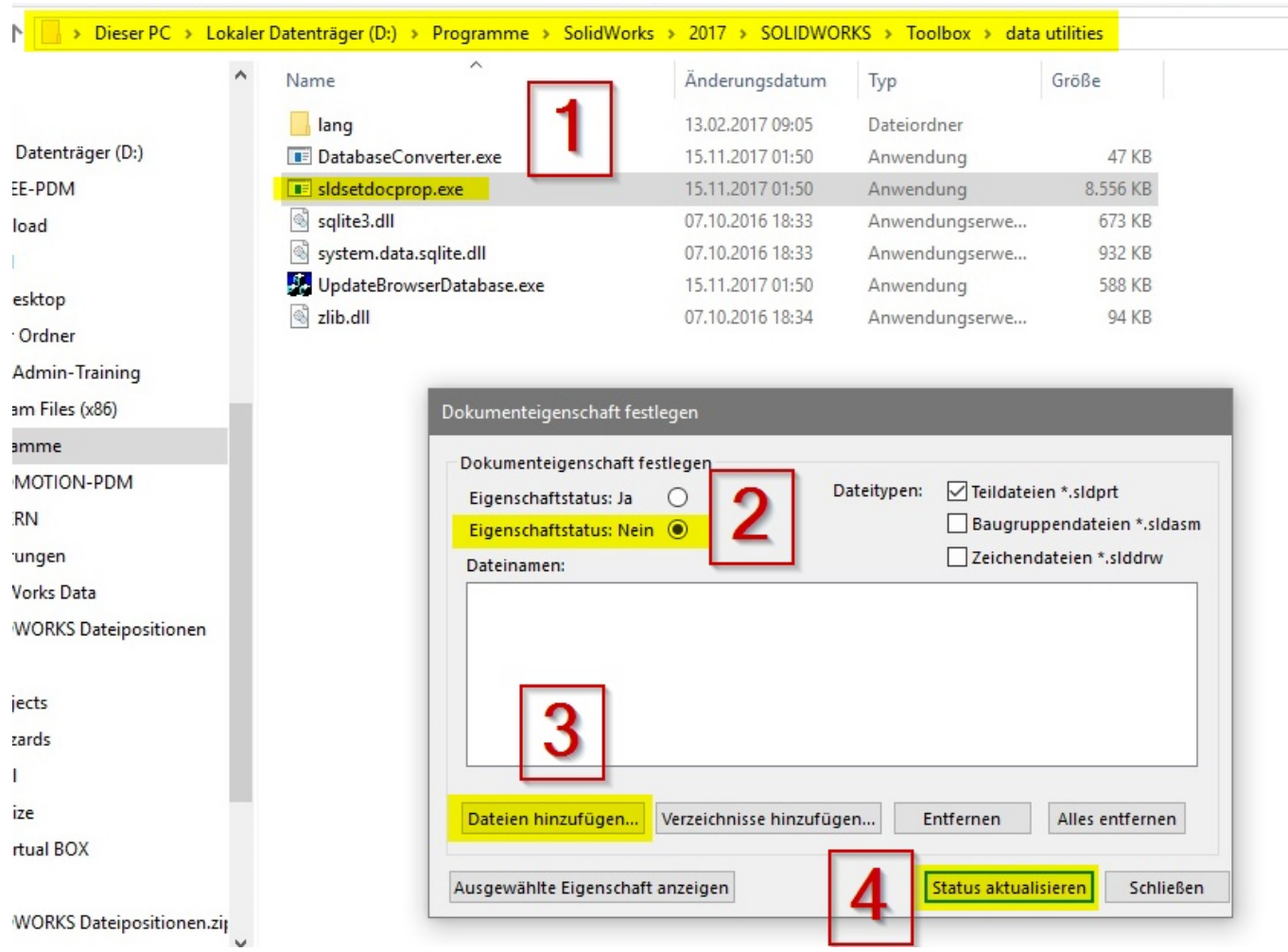

## **Toolbox**

## **Hinweis:**

Nach Abschluß dieser Aktion das Teil in SW öffnen, neu aufbauen (STRG+Q) und speichern (STRG+S) oder über den Taskplaner aktualisieren !

Eindeutige ID: #1384 Verfasser: n/a Letzte Änderung: 2021-04-20 13:27

> Seite 2 / 2 **© 2024 Kay Goldinger <support@solidsolutions.ch> | 2024-06-29 16:55** [URL: https://faq.bechtle-cad.com/index.php?action=faq&cat=47&id=385&artlang=de](https://faq.bechtle-cad.com/index.php?action=faq&cat=47&id=385&artlang=de)